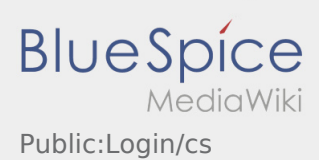

## Inhaltsverzeichnis

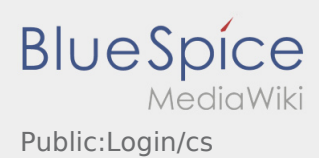

## Úvodní obrazovka

SMS - zprávu s údaji o přístupu jste již obrželi:

Postupujte podle pokynů v SMS - zprávě. Podle textové zprávy, která vám byla zaslána, nastavte své přístupové údaje. Dbejte na to, aby heslo mělo minimálně 8 znaků.

- Pokud jste ještě nedostali SMS zprávu s přístupovými údaji, kontaktujte **inTime**.
- Pokud jste zapomněli vaše heslo, obraťte se na **inTime**.

## **Užitečné informace**

- [Co mám dělat, pokud se nemohu přihlásit?](https://driverappwiki.intime.de/DriverApp/index.php/FAQ:Was_mache_ich_bei_Problemen_bei_der_Anmeldung%3F/cs)
- · lak mohu nahlásit volné vozidlo?
- [Jak obdržím přístupové heslo k aplikaci?](https://driverappwiki.intime.de/DriverApp/index.php/FAQ:Wie_erhalte_ich_die_Zugangsdaten_f%C3%BCr_die_App%3F/cs)
- [Mohu aplikaci použít v zahraničí?](https://driverappwiki.intime.de/DriverApp/index.php/FAQ:Kann_ich_die_App_im_Ausland_nutzen%3F/cs)